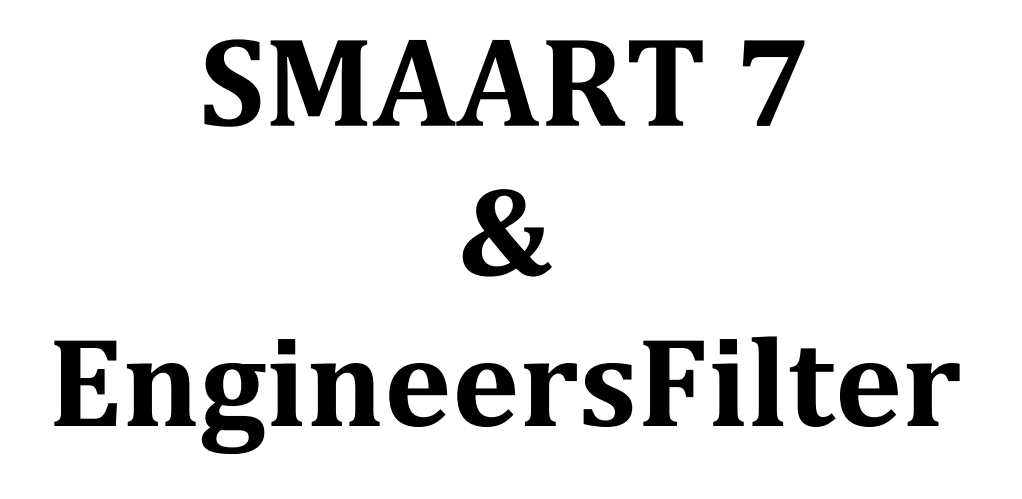

#### **Download the following files:**

- 1. EngineersFilter
	- http://www.rs-met.com/freebies.html
- 2. VFX (host program for Windows VST plugins) http://www.smproaudio.com/index.php/en/service/downloads/vmachine-downloads#mac-osx
- 3.  $XQuartz (X11)$ http://xquartz.macosforge.org/landing/

### **Installation order:**

- 1. XQuartz  $(X11)$  required for VFX to work
	- When prompted at the end of installation, log-out and log-in  $(\hat{u}$   $\text{H}Q)$
- 2. VFX

### **Import EngineersFilter plugin into VFX:**

- 1. Unpack the archive containing the EngineersFilter plugin
- 2. Open VFX application
- 3. Import plug-in "FILE -> IMPORT VST PLUGIN..."

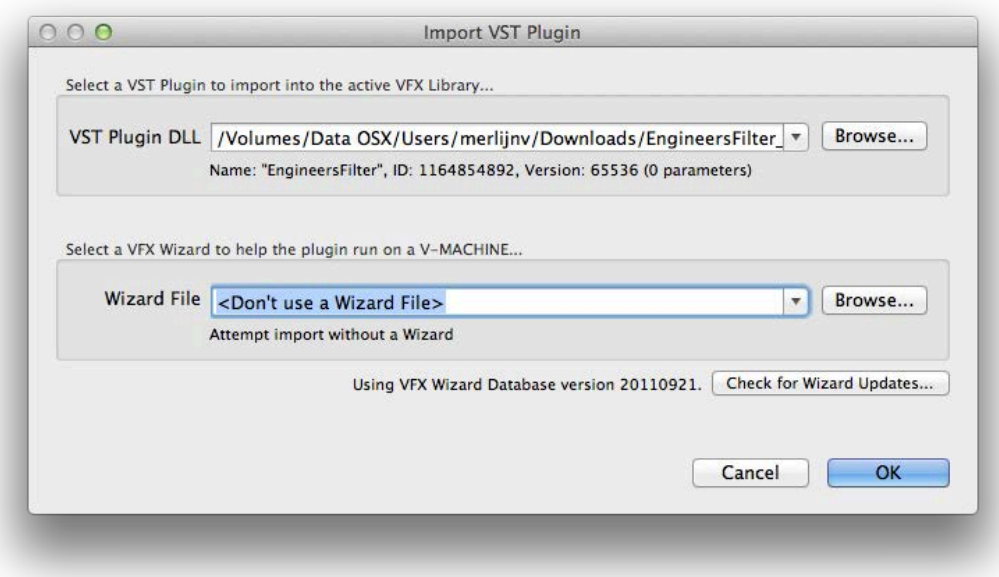

4. Browse to the DLL file and select "<Don't use a Wizard File>" for Wizard File

# **Setup audio for VFX using Soundflower:**

**Important: VFX doesn't pass through audio when no plugins are inserted!** 

1. VFX for mac, uses the global settings in the Audio MIDI Setup application (utilities)

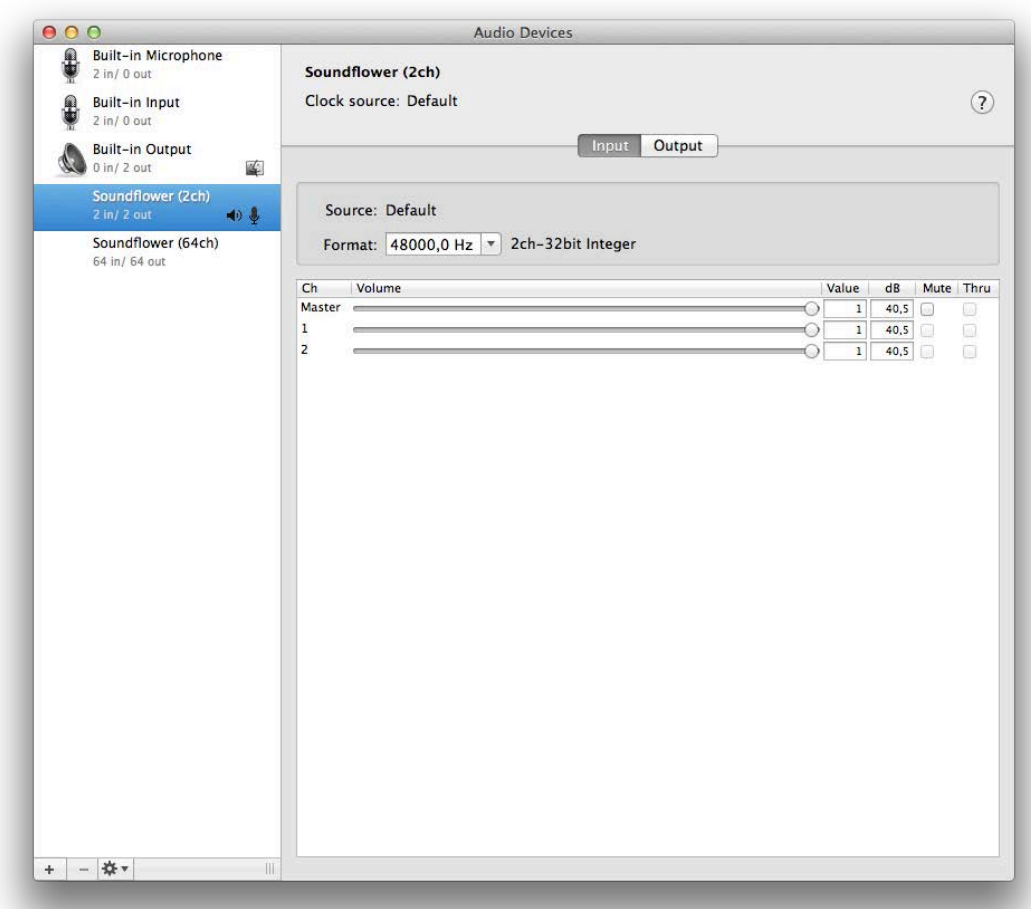

2. Set either Soundflower (2ch) or Soundflower (64ch) to "Use this device for sound input" and "Use this device for sound output"

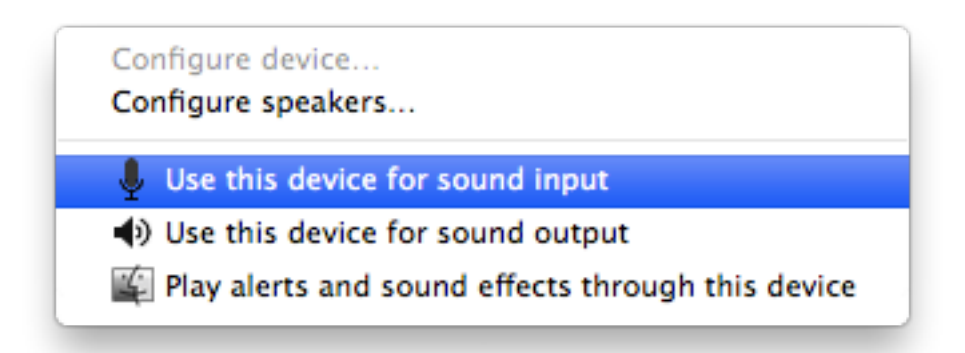

3. Close the VFX application for the changes to take place

## **Setup VFX:**

- 1. Open VFX application
- 2. Input channel 1 through 4 are stereo channels, the routing unfortunately is fixed

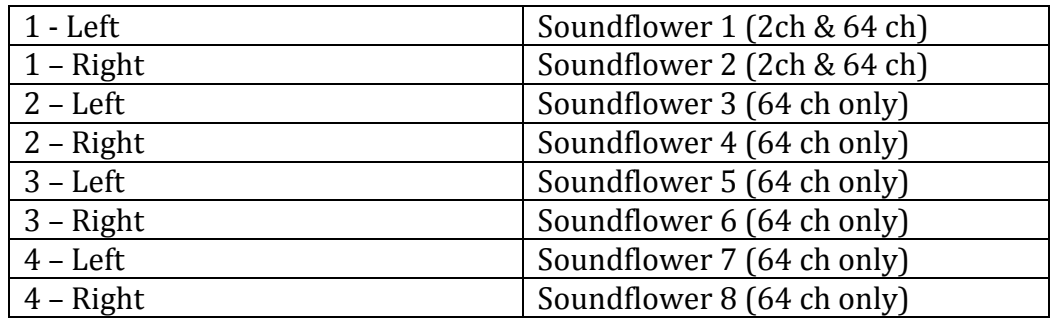

- 3. Output channel "MAIN" is connected to Soundflower  $1 \& 2$  (2ch  $\& 64$  ch)
- 4. Select channel 1 by clicking on the corresponding tab

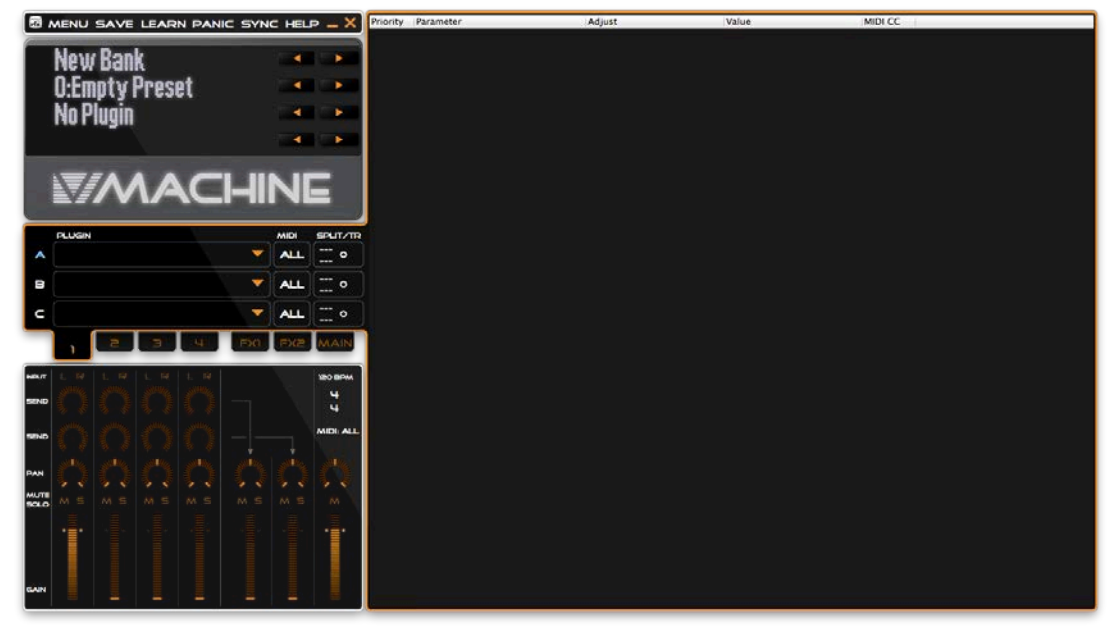

5. Click on the arrow in plugin slot "A" and select EngineersFilter

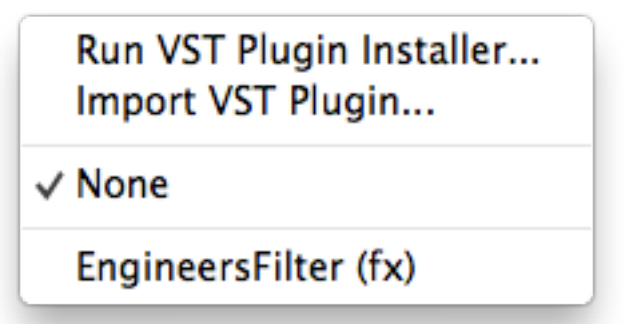

- 6. Select input "L" (Soundflower  $1$  Smaart noise generator) for channel  $1$
- 7. Pan channel 1 hard to right to route the audio to Soundflower channel 2 (Smaart measurement channel) in order to prevent digital feedback
- 8. Set the gain to nominal

# **Using VFX:**

- 1. When the VFX application is running, XQuartz is running also
- 2. To open the plugin editor go to "WINDOW -> VST EDITOR"  $(\text{\&T})$
- 3. When switching between Smaart and the plugin editor using "alt tab" select the XQuartz icon instead of the VFX icon